# **JVC**

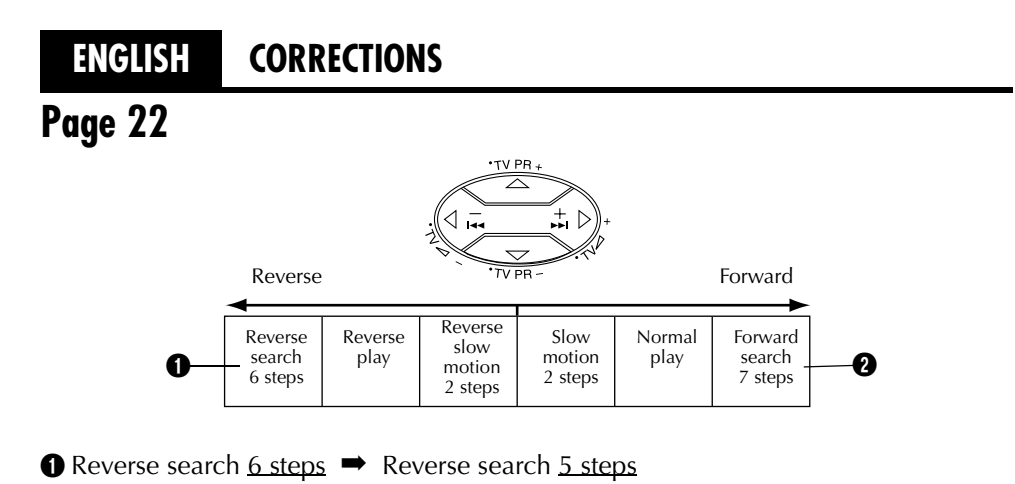

 $\bullet$  Forward search 7 steps  $\rightarrow$  Forward search 6 steps

## **Page 33 High-Speed (Turbo) Search (DV deck only)**

### **For forward high-speed search**

During playback, turn the **JOG** dial quickly to the right.

#### **For reverse high-speed search (refer to the JOG dial illustration)**

During playback, turn the **JOG** dial one or two click to the right  $(\hat{O})$ , and then turn it quickly to the left  $(\hat{Q})$ .

● Reverse high-speed search may not be activated when turning the **JOG** dial directly to the left during normal playback.

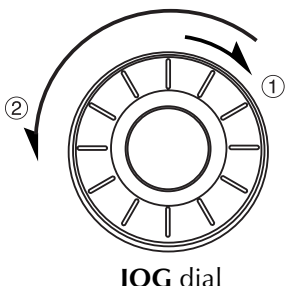

## **JVC**

## **ENGLISH CORRECTIONS**

### **Page 22**

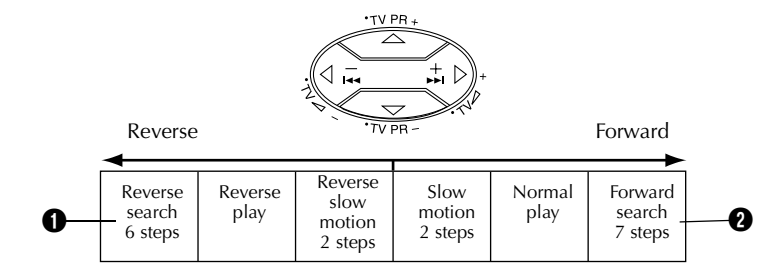

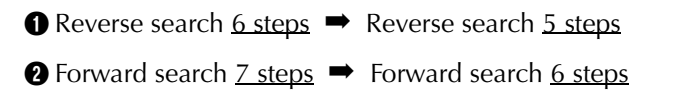

## **Page 33 High-Speed (Turbo) Search (DV deck only)**

### **For forward high-speed search**

During playback, turn the **JOG** dial quickly to the right.

### **For reverse high-speed search (refer to the JOG dial illustration)**

During playback, turn the **JOG** dial one or two click to the right  $(\dot{\mathbb{O}})$ , and then turn it quickly to the left  $(\mathcal{Q})$ .

● Reverse high-speed search may not be activated when turning the **JOG** dial directly to the left during normal playback.

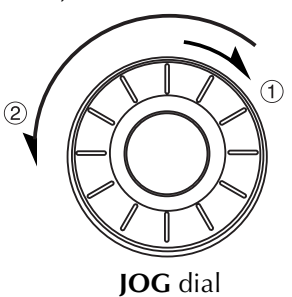

LPT0616-008B 1001MNV\*ID\*IB(HR-DVS3EU)

LPT0616-008B 1001MNV\*ID\*IB(HR-DVS3EU)

## **JVC**

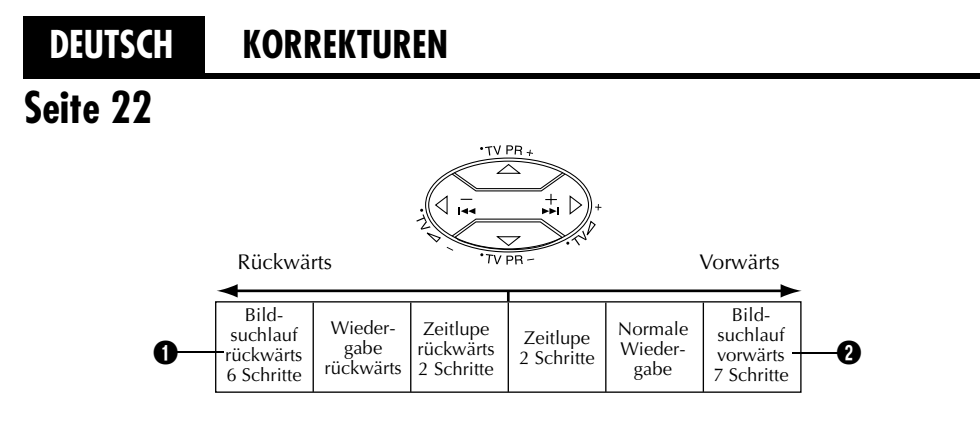

A Bildsuchlauf rückwärts 6 Schritte ➡ Bildsuchlauf rückwärts 5 Schritte **<sup>■</sup>** Bildsuchlauf vorwärts 7 Schritte ➡ Bildsuchlauf vorwärts 6 Schritte

## **Seite 33 Hochgeschwindigkeits-(Turbo-)Suchlauf (nur DV-Deck)**

#### **Für Hochgeschwindigkeits-Suchlauf in Vorwärtsrichtung**

Drehen Sie bei Wiedergabe die **JOG**-Scheibe schnell nach rechts.

#### **Für Hochgeschwindigkeits-Suchlauf in Rückwärtsrichtung (siehe die Abbildung der JOG-Scheibe)**

Drehen Sie bei Wiedergabe die **JOG**-Scheibe um ein oder zwei Klicken nach rechts (➀) und dann schnell nach links (②).

●Der Hochgeschwindigkeits-Suchlauf in Rückwärtsrichtung wird unter Umständen nicht aktiviert, wenn Sie die **JOG**-Scheibe während der normalen Wiedergabe direkt nach links drehen.

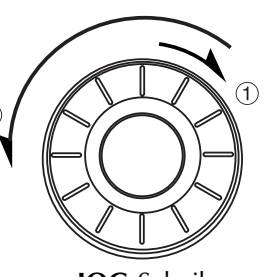

 $\circled{2}$ 

**JOG**-Scheibe

## **JVC**

### **DEUTSCH KORREKTUREN**

### **Seite 22**

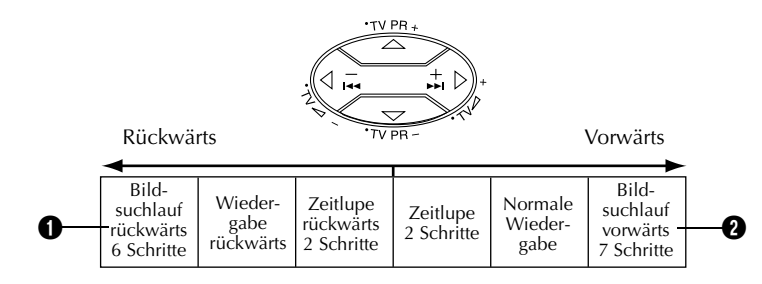

A Bildsuchlauf rückwärts 6 Schritte ➡ Bildsuchlauf rückwärts 5 Schritte **<sup>■</sup>** Bildsuchlauf vorwärts 7 Schritte ➡ Bildsuchlauf vorwärts 6 Schritte

## **Seite 33 Hochgeschwindigkeits-(Turbo-)Suchlauf (nur DV-Deck)**

### **Für Hochgeschwindigkeits-Suchlauf in Vorwärtsrichtung**

Drehen Sie bei Wiedergabe die **JOG**-Scheibe schnell nach rechts.

### **Für Hochgeschwindigkeits-Suchlauf in Rückwärtsrichtung (siehe die Abbildung der JOG-Scheibe)**

Drehen Sie bei Wiedergabe die **JOG**-Scheibe um ein oder zwei Klicken nach rechts (➀) und dann schnell nach links  $(②)$ .

●Der Hochgeschwindigkeits-Suchlauf in Rückwärtsrichtung wird unter Umständen nicht aktiviert, wenn Sie die **JOG**-Scheibe während der normalen Wiedergabe direkt nach links drehen.

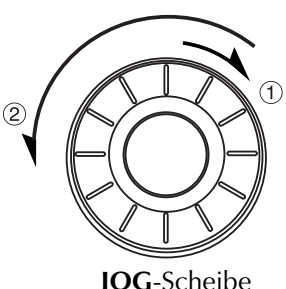